## МБОУ «Гимназия №3 Зеленодольского муниципального района Республики Татарстан»

Маликов В.Е.

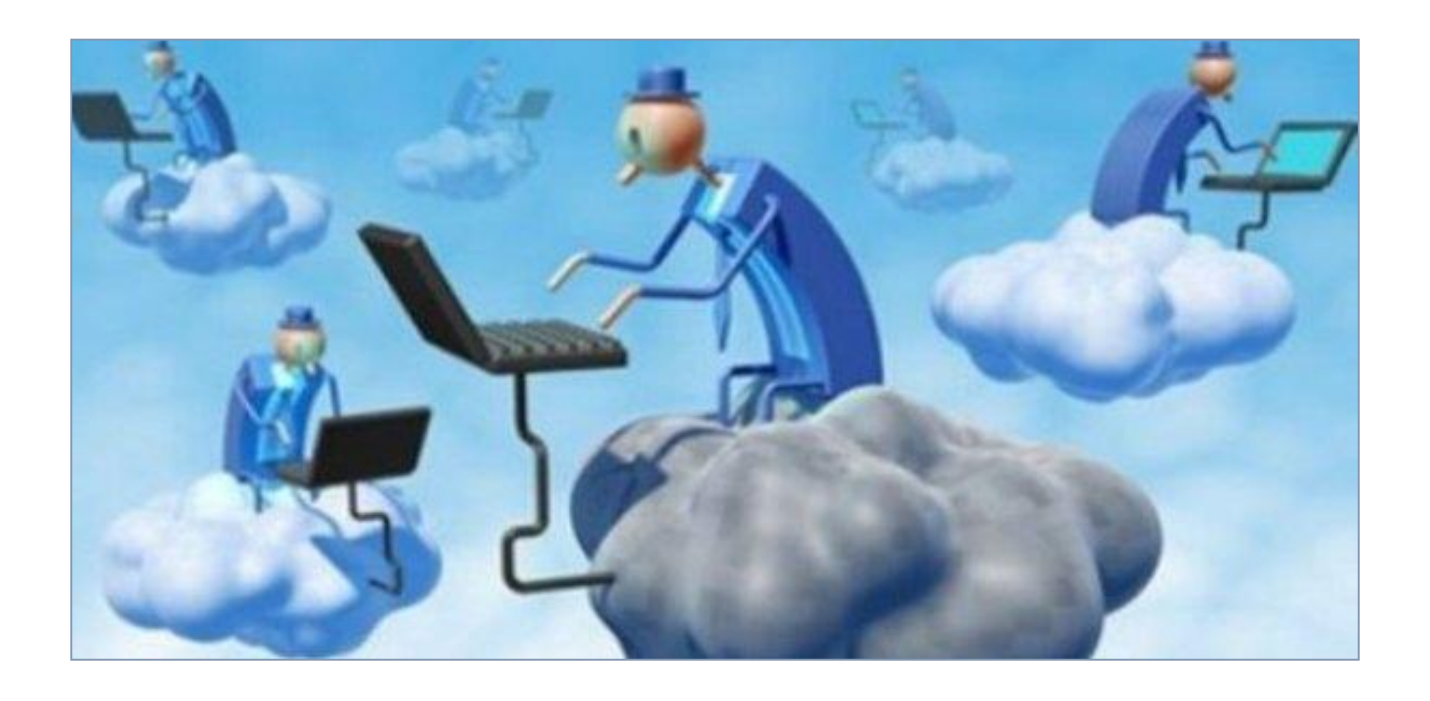

# **Дистанционное обучение с использованием облачных сервисов Google**

Методическое пособие

Зеленодольск, 2020

Прежде чем начинать организовывать дистанционное обучение необходимо определиться с контингентом участников этого процесса и их особенностями. В настоящее время мы имеем дело с учениками и их семьями, которые оказались глубоко вовлечены в процесс учебы. Мы имеем дело с так называемыми поколениями «X», «Y» и «Z».

Поколение «X» - это бабушки и дедушки современных учеников и учителя пенсионного возраста. Это поколение само обучалось работе на компьютере и не плохо ориентируется в сети Интернет.

Поколение «Y» - это, как правило, родители сегодняшних учеников. Они ходили в детский сад, когда в Советском Союзе в 1990 году появился первый национальный домен .SU и начал развиваться русскоязычный Интернет.

Поколение «Z» — сегодня это те, кто поступил в школу в 2011 году и позже, начали учиться по новому Федеральному государственному образовательному стандарту. В нем уже заложено использование детьми и учителями компьютера и Интернета. Цифровое поколение: какие они?

С каждым годом дети и подростки все больше времени проводят в Интернете — фактором, который определяет новый образ жизни. Высокая интенсивность потока информации и коммуникации оказывает большое влияние на психическое развитие и формирование личности ребенка. Наметились некоторые направления изменений, связанных с высшими психическими функциями.

*Память.* У детей, активно пользующихся поисковыми системами Интернета, по-другому начинает функционировать память: в первую очередь запоминается не содержание какого-либо источника информации в Сети, а место, где эта информация находится, «путь», способ, как до нее добираться. Дети с рождения живут в цифровом мире. Доступность практически любой информации в любое время с раннего возраста меняет структуру мнемонических процессов. Память становится не только «неглубокой», но и «короткой» («клиповое мышление»).

*Внимание*. Средняя продолжительность концентрации внимания по сравнению с той, что была 10–15 лет назад, уменьшилась в десятки раз. Если прежде ребенок на уроке мог удерживать внимание в течение 40 минут, сейчас в классе на такую сосредоточенность способны буквально единицы.

*Мышление*. Формирование «клипового мышления» началось задолго до Интернета — как только у телевизора появилось большое количество каналов и возможность их легко переключать. Оно построено скорее на визуальных образах, чем на логике и текстовых ассоциациях, и предполагает переработку информации короткими порциями. В то же время появился феномен детской

многозадачности, который также связан с мышлением. Многие дети, сидя за компьютером, одновременно общаются в чате, занимается поиском в Сети, скачивает музыку, периодически разговаривает по скайпу, слушают музыку из плейера. Такой режим деятельности часто можно наблюдать и на уроках в школе. Другой образ жизни предполагает другой темп, надо успеть многое увидеть, сделать, на многое отреагировать. Что и происходит с нашими детьми в перенасыщенном инфокоммуникационном потоке. Навигация в Сети предполагает многозадачность, дети, включенные в этот процесс, с ранних лет вырастают нацеленными на одновременное решение различных задач. Соответственно и их мозг начинает работать в другом режиме.

Что касается правовых аспектов дистанционного обучения, то следует напомнить, обучающиеся в дистанционной форме имеют все права и несут все обязанности, предусмотренные Федеральным Законом «Об образовании в Российской Федерации». Школьник как минимум должны освоить программу в пределах ФГОС.

Школы свободны в выборе методов и платформ дистанционного обучения. Министерство просвещения информирует об общедоступных федеральных и иных образовательных онлайн-платформах. Одна из таких платформ – «Российская электронная школа». Здесь нет материала, выходящего за рамки учебника, но вполне достаточно, чтобы выполнить ФГОС.

Если же школа ставит задачу поддержания уровня обучения на более высоком уровне, то для организации дистанционного обучения нужны прежде всего дополнительные материалы, разрабатываемые ведущими учителями школы.

Прежде всего нужно решить:

- как будет проводиться дистанционное обучение, как правило это комбинация **онлайн-уроков в режиме реального времени дистанционное обучение через интерактивные учебные материалы;**
- определить, как будете связываться с учениками. Ссылки на учебные материалы могут передаваться через электронный журнал, мессенджеры, закрытую группу ВКонтакте и т.д..

В дистанционном обучении главную роль играет **когнитивная мотивация.** То есть мотивация осознанного действия. Это наиболее сложная мотивация для подростка. Поэтому задача учителя найти эти стимулы, повысить его мотивацию. Самое главное в любом учебном процессе - поддержание интереса к предмету. С этим вопросом не могут пока справиться ресурсы, предлагаемые различными платформами, которые рекомендованы для организации дистанционного обучения Министерством просвещения РФ. Таким образом вопрос мотивации и создания обучающих материалов ложится в большой степени на учителя. К учебным материалам необходимо добавлять инструкции по работе (так, как если бы вы объяснили в классе), рекомендации и подсказки.

Обучение учащихся можно выстроить через интерактивные учебные материалы, которые содержат инструкции, учебный контент (видео, интерактивные видео, текст, рисунки), самопроверку, ссылки и т.д. При помощи таких учебных материалов ученик изучает новую тему самостоятельно. Для вопросов учеников стоит создать чат для общения, чтобы, сталкиваясь с трудностями, они продолжали выполнять задания.

Для обучающихся в основной школе в соответствии с возрастной спецификой на первый план выходят цели освоения подростком коммуникативных навыков. В отсутствие общения в школе в режиме дистанционного обучения, вопрос коммуникаций становится особенно острым. Хорошую помощь в этой работе могут оказать «облачные сервисы.

Обмен информацией и документами, необходимыми для учебного процесса, учащихся друг с другом и с преподавателями: консультирование по проектам и рефератам, проверка домашней работы, проведение тестов. Такую возможность предоставляет использование документов Google-диска, электронной почты, блога, чата и форума.

Выполнение совместных проектов в группах: подготовка текстовых файлов и презентаций, организация обсуждения правок в документах в режиме реального времени с другими соавторами, публикация результатов работы в Интернете в виде общедоступных веб-страниц, выполнение практических заданий на обработку информационных объектов различных видов.

Среда Google содержит множество инструментов, которые могут оказаться полезны для индивидуальной и совместной деятельности (групповые проекты). Сервисы Google ориентированы на сетевое взаимодействие людей и для образования в этой среде важны возможности общения и сотрудничества. Для обучающихся в основной школе в соответствии с возрастной спецификой на первый план выходят цели освоения подростком коммуникативных навыков. В отсутствие общения в школе в режиме дистанционного обучения, вопрос коммуникаций становится особенно острым. Постоянная практика использования новых средств приучает к новому стилю поведения, подсказывает педагогические и организационные решения учебных ситуаций. Такая совместная работа делает процесс обучения открытым для учеников, учителей и для родителей.

Онлайн-офис, разработанный компанией Google, по функциональности и удобству использования среди бесплатных сервисов является одним из лучших.

**Google Диск** — это «облачное» [хранилище данных,](http://teachtech.ru/instrumenty-veb-2-0/oblachnye-xranilishha-dannyx-i-vozmozhnosti-ix-primeneniya-v-obuchenii.html) где Вы можете разместить файлычн: текст, фото, аудио, видео, презентацию, и так далее. Для частных лиц бесплатно предлагается 15 ГБ пространства. Google Диск также содержит ряд полезных приложений: текстовый редактор, табличный процессор, редактор презентаций и многие другие. Таким образом любой пользователь может не иметь таких приложений у себя на компьютере. Все созданные документы автоматически сохраняются на диске в «облаке», но могут быть загружены в компьютер при необходимости.

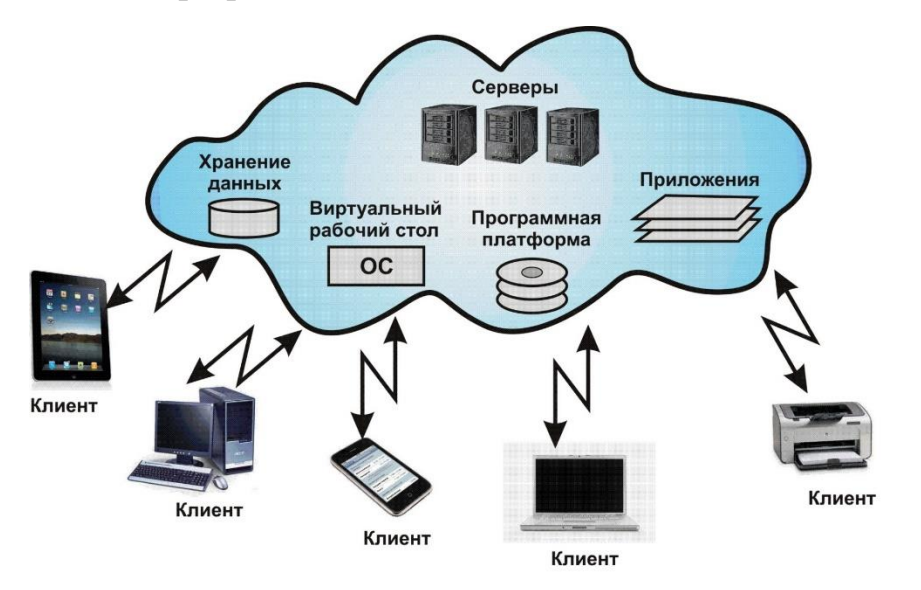

Для использования инструментов, которые предоставляет пользователям сервис Google, необходимо зарегистрироваться в Google. Регистрацию достаточно пройти только учителю, который затем создает учебные материалы, файлы заготовок документов по числу проектов и рассылает ссылки на почтовые адреса участников проектов. Однако лучше всего, чтобы ученики имели аккаунты в Google.

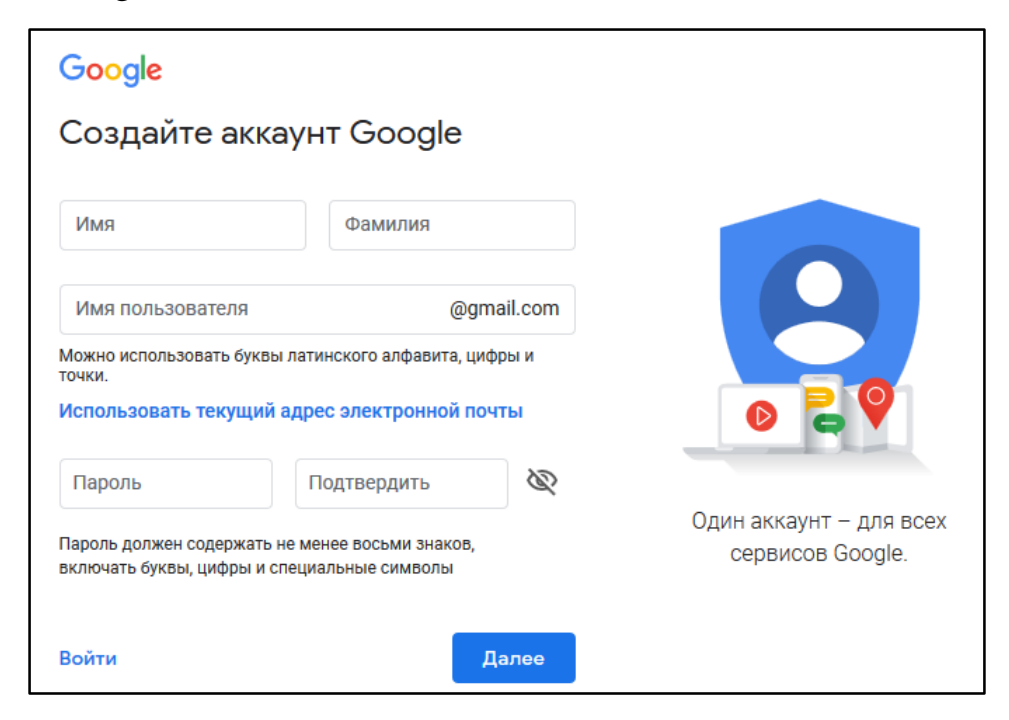

После регистрации у Вас будет почтовый ящик на Google и Вам будут доступны различные сервисы Google (почта, диск для хранения файлов, виртуальные офисные приложения для создания текстов, презентаций и т.д..

Один из способов обращения к сервисам – вызов их со страницы поиска Goole или Вашего почтового ящика на Googl Mail.

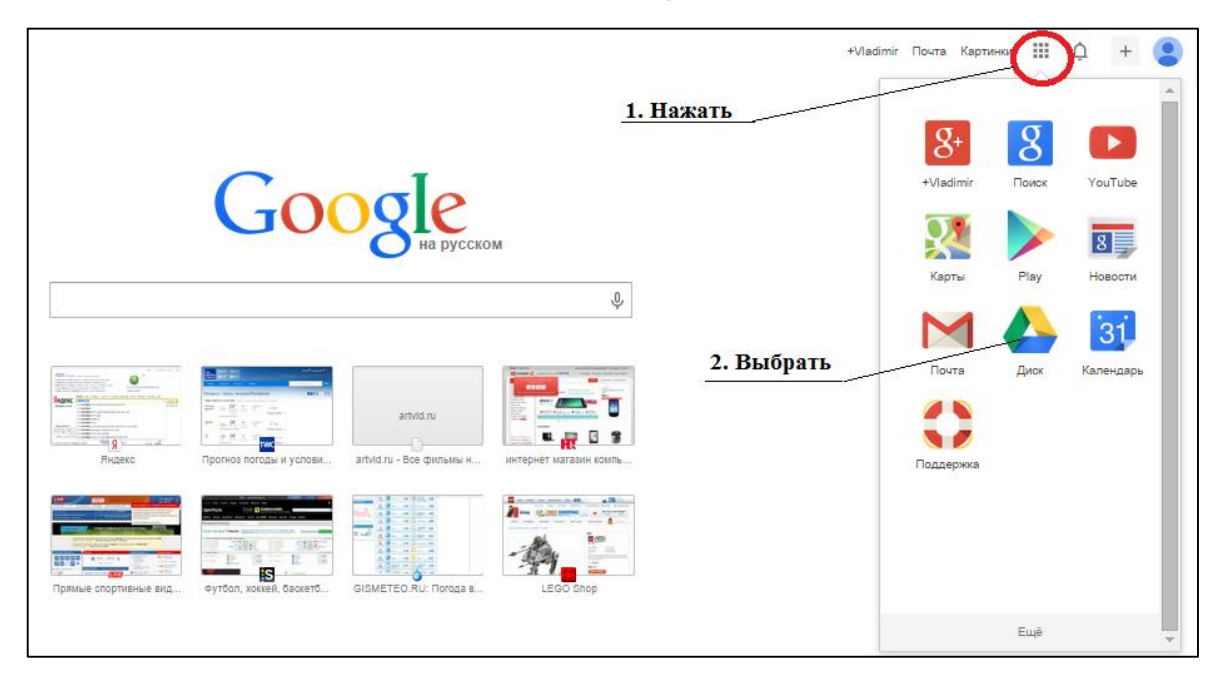

После открытия окна Google Диск выбрать пункт «Создать», далее вид документа.

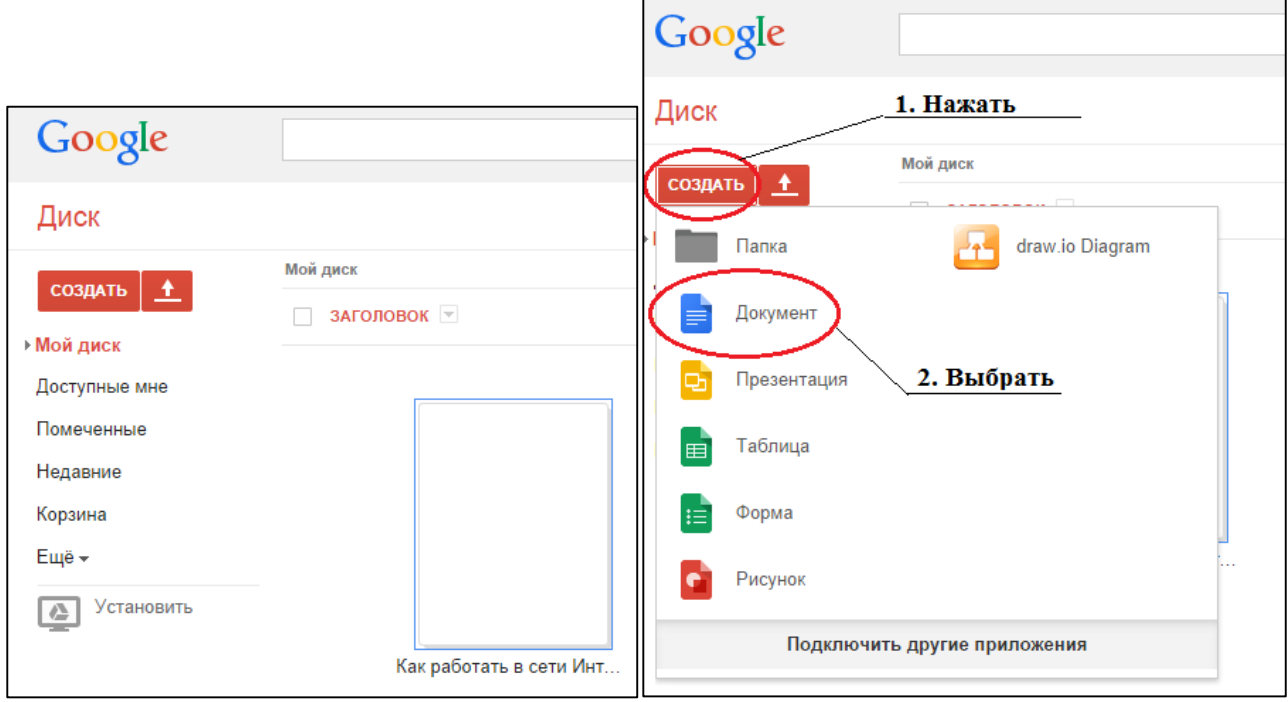

Откроется окно текстового редактора, электронной таблицы, редактора презентаций или форм.

Работа с документами аналогична работе с документами Word, Excel, Power Point. Для организации совместной работы нужно настроить доступ к документу. Для этого нажать на кнопку «Настройка доступа».

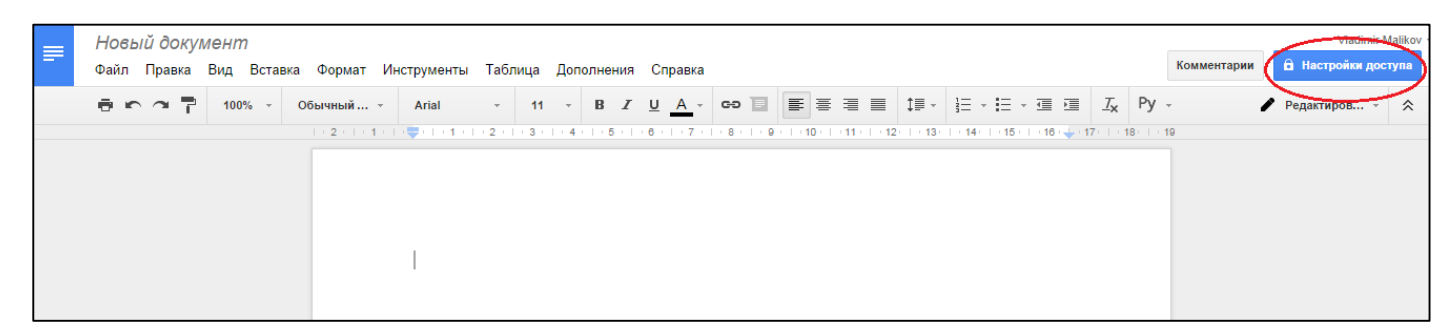

1. Дать название документу и нажать кнопку «Сохранить».

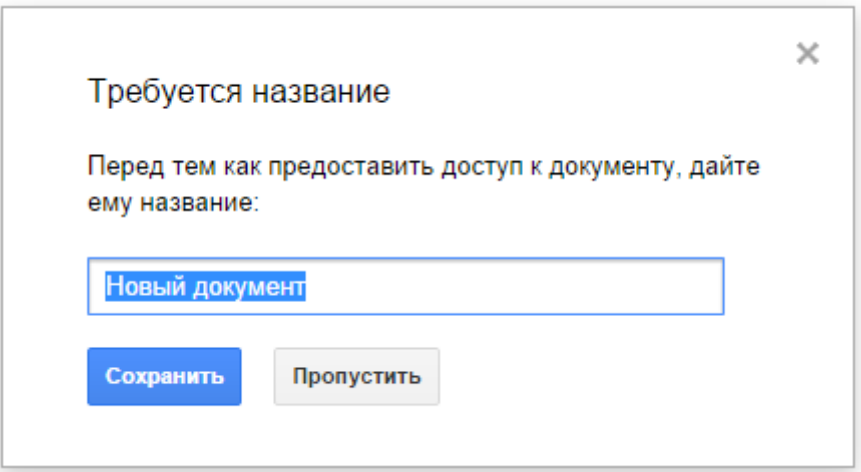

2. Появится окно настройки доступа со ссылкой и пунктом «Изменить» в разделе «Скопируйте ссылку».

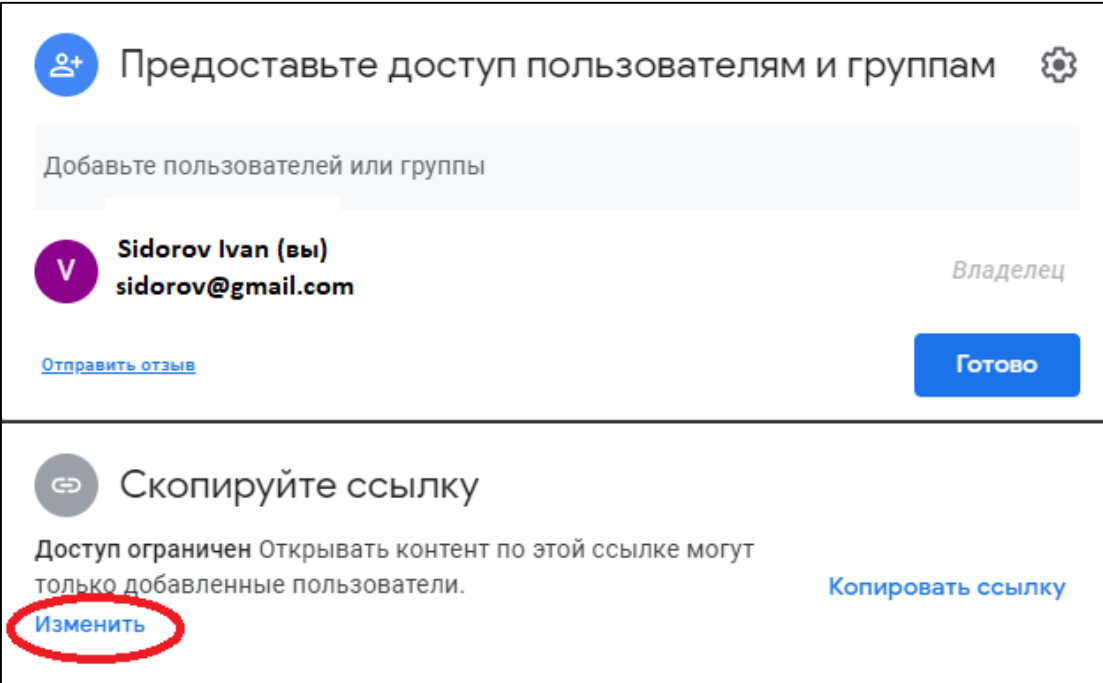

3. Нажмите «Изменить», появится окно «Предоставьте доступ пользователям и группам». Нажмите стрелку у пункта «Доступные пользователям, у которых есть ссылка», затем поставьте галочку с указанием вида доступа. Таким образом все кто будет иметь ссылку, будут иметь возможность просматривать документ.

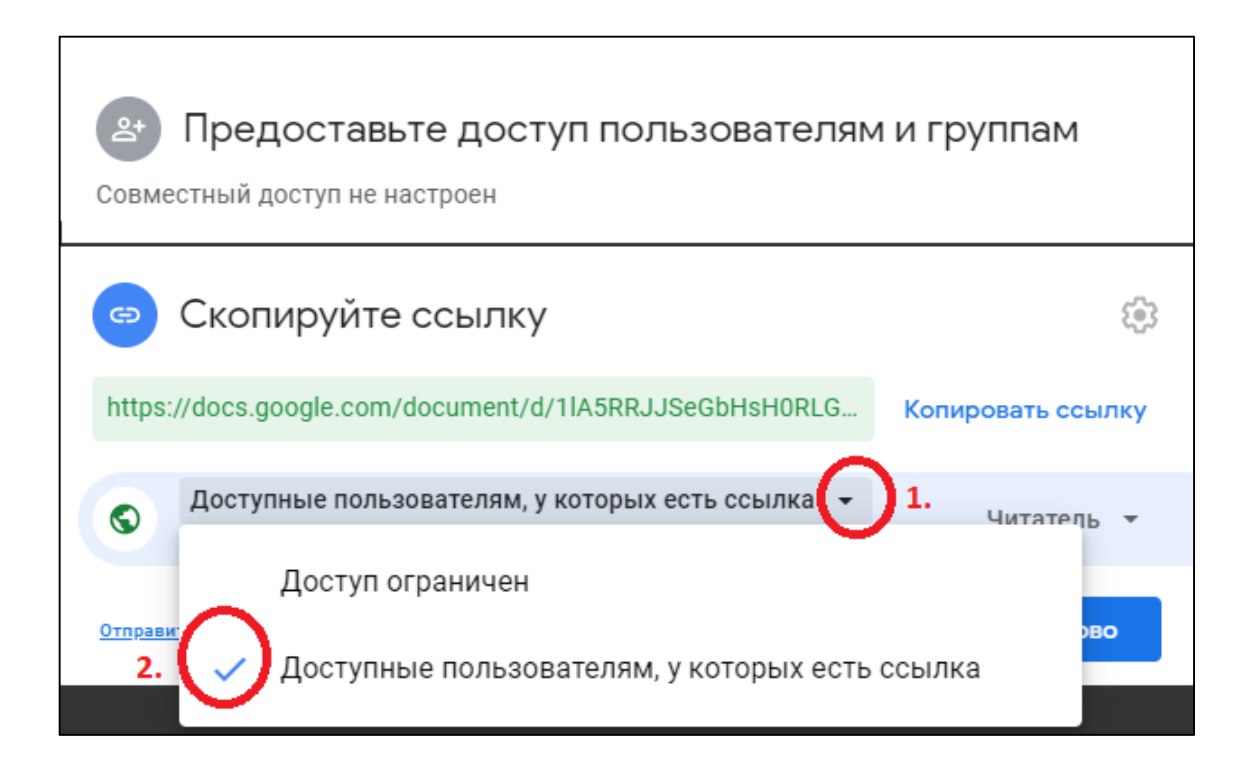

4. Если Вы хотите обеспечить возможность совместного редактирования документа, то нужно дать участникам работы права редактирования документа.

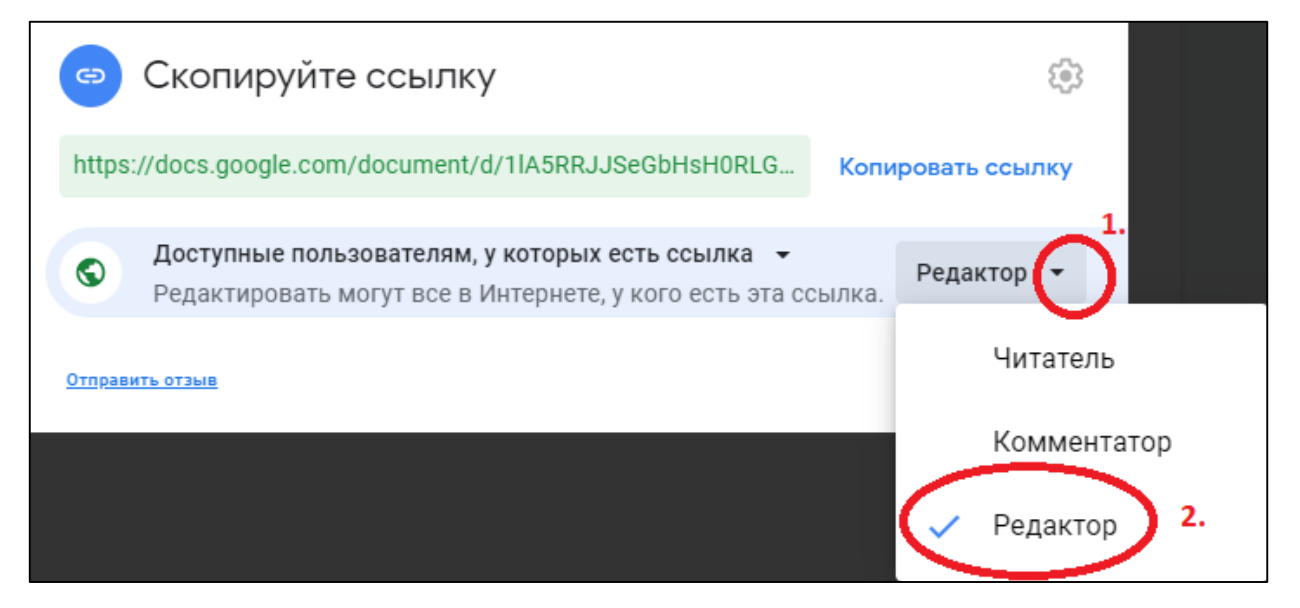

5. Скопируйте ссылку.

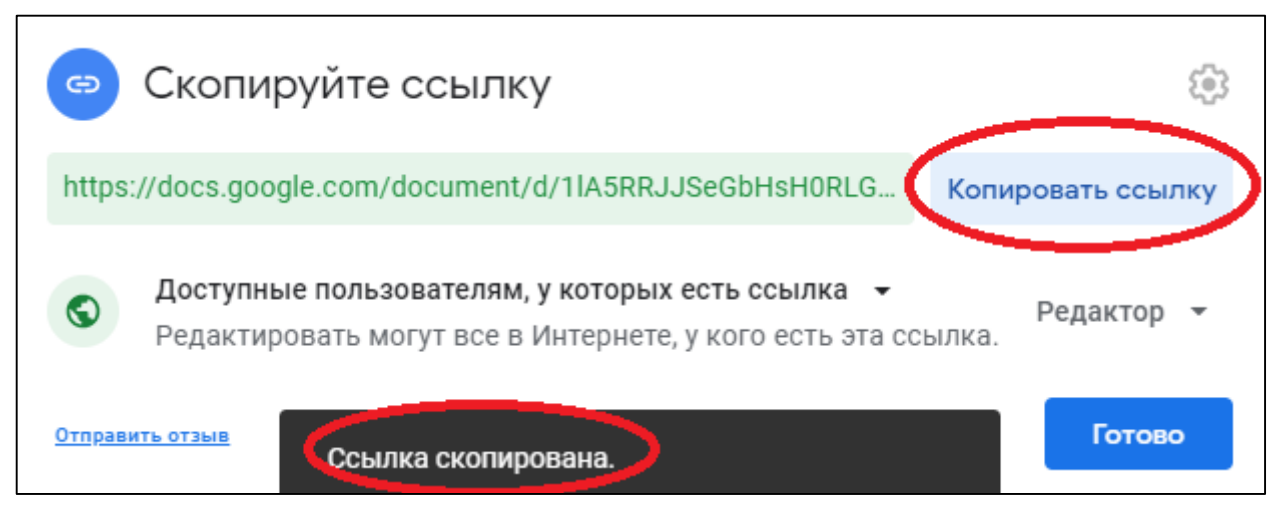

6. Ссылкой можно поделиться разными способами: разместить в электронном журнале, отправить по почте, через социальные сети и т.д.

## Некоторые рекомендации:

1. Учитель в любое время может наблюдать процесс коллективной работы и ее результаты. Для контроля активности участников работы рекомендуется поручать каждому реализацию своей части, которую ученик оформляет своим цветом. Отсутствие текста какого-либо цвета свидетельствует о том, что ученик не работает.

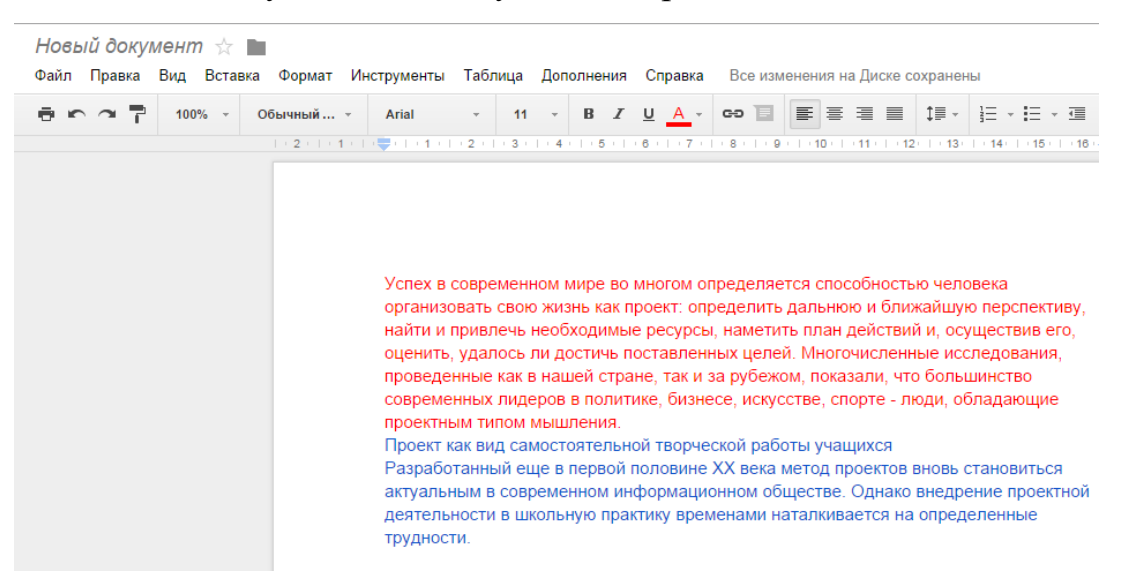

2. Для младших школьников, которым не рекомендуется по санитарным нормам долго находиться за компьютером, рекомендуется готовить шаблон, в который ученики записывают краткие ответы.

#### Проект «История письменности».

Очень много сведений о развитии письменности у разных народов вы найдете, изучая историю Древнего мира. Читая учебник истории, выписывайте ответы на приведенные ниже вопросы.

#### Древний Египет

- 5.1. Как называются загадочные знаки, покрывающие стены египетских храмов, гробниц и саркофагов?
- 5.2. Какими значками изображали египтяне слова «солнце», «идти», «хлеб», «рот»?

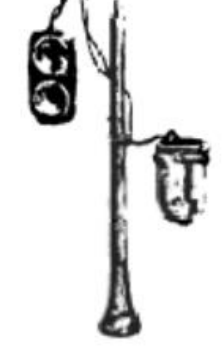

5.3. Сколько всего было иероглифов в египетском письме?

3. На Google Диске имеется очень интересный ресурс «Forms», при помощи которого, можно создавать тесты с автоматической проверкой. Результаты автоматически сохраняются в электронных таблицах на Google Диске.

## Использованная литература и Интернет-источники

- 1. Солдатова Г., Зотова Е., Лебешева М., Шляпников В.. Интернет: возможности, компетенции, безопасность. Методическое пособие для работников системы общего образования. — М.: Google, 2013.
- 2. Данилов, О. Е. Решение проблемы отсутствия мотивации к обучению у учащихся при дистанционном обучении / Педагогика высшей школы. — 2016. — № 1 (4). — С. 35-38. — URL: https://moluch.ru/th/3/archive/21/726/ (дата обращения: 07.05.2020).
- 3. Курвитс М.. Как организовать дистанционное обучение. План действия для учителя [Электронный ресурс]: <http://marinakurvits.com/> kak organizovat distancionnoe obuchenie/#Peredaca ucebnogo soderzania (дата обращения: 07.05.2020).
- 4. Как бесплатно организовать обучение с помощью Google Forms. [Электронный ресурс]: <https://el-blog.ru/obucheniye-google-forms/>(дата обращения: 08.05.2020).
- 5. Как создавать и оценивать тесты в Google Формах. [Электронный ресурс]: <https://support.google.com/docs/answer/7032287?hl=ru> (дата обращения: 08.05.2020)